# **Configuring Reporting Settings**

This topic explains how to configure reporting settings. Reporting settings can be configured in the GUI or from the command line interface (using localsettings).

Sections include:

- [From the GUI](#page-0-0)
- [From localsettings](#page-3-0)
- [Support for Custom Report Formats](#page-3-1)

## <span id="page-0-0"></span>**From the GUI**

The available GUI controls can be used to specify reporting settings for all tests—whether they are run from the command-line interface or the UI.

Before configuring report settings, you should review the settings on the following preference pages to ensure that the task authorship is being calculated correctly, results are being sent to the proper Team Server and Parasoft Project Center server, the correct email host is used, and so on:

- E-mail
- DTP
- Project Center
- License
- Scope and Authorship
- Source Control
- Team Server

The settings specified in the UI can be fully or partially overwritten by those specified via localsettings.

To specify reporting settings from the GUI:

- 1. Choose **Parasoft> Preferences**. The Preferences dialog will open.
- 2. Select **Parasoft> Reports**.
- 3. Specify the appropriate settings. Available settings are described in [Report Configuration Settings](#page-0-1) below.
- 4. If you have not already configured e-mail settings (sender address, host name, etc.) in either the GUI or from the command line, do so now in **Parasoft> E-mail.**
- 5. Select **Parasoft> Reports> E-mail Notifications**.
- 6. Specify the appropriate e-mail notification settings. Available settings include:
	- **Send reports by e-mail:** Specifies whether reports are sent via e-mail.
		- **E-mail subject:** Specifies the subject for e-mails containing reports.Specifies the subject line of the emails sent. The default subject line is "[Product Name] Report." For example, if you want to change the subject line to "Functional Testing Report for Project A", you would enter Functional Report for Project A
		- **Send manager reports to:** Specifies where to send manager reports. You can enter a single address or a semicolon-separated list.
		- **Send reports without tasks:** Specifies whether reports are sent when zero tasks are reported. You can enter a single address or a semicolon-separated list.
		- **Send developer reports to:** Specifies where to send developer reports. You can enter a single address or a semicolonseparated list.
		- **Send 'Unknown' developer reports to:** Specifies where to send developer reports for tasks assigned to "unknown" (tasks that could not be traced back to a specific developer). These reports can be sent to only one user / address. A semicolon-separated list of addresses is not valid.

### **Report Configuration Settings**

#### <span id="page-0-1"></span>**Reports Content**

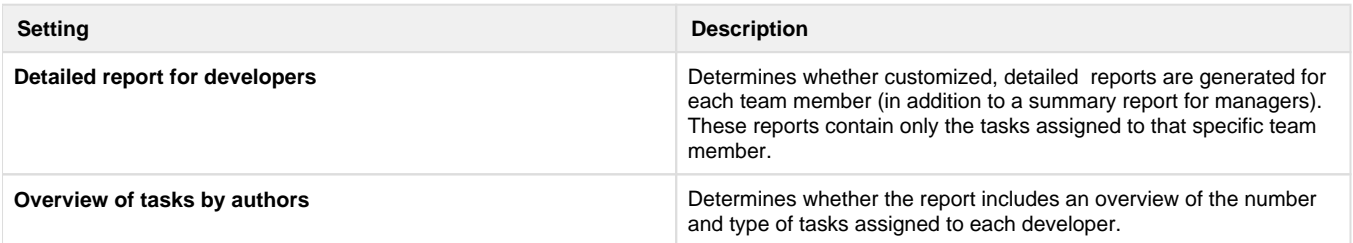

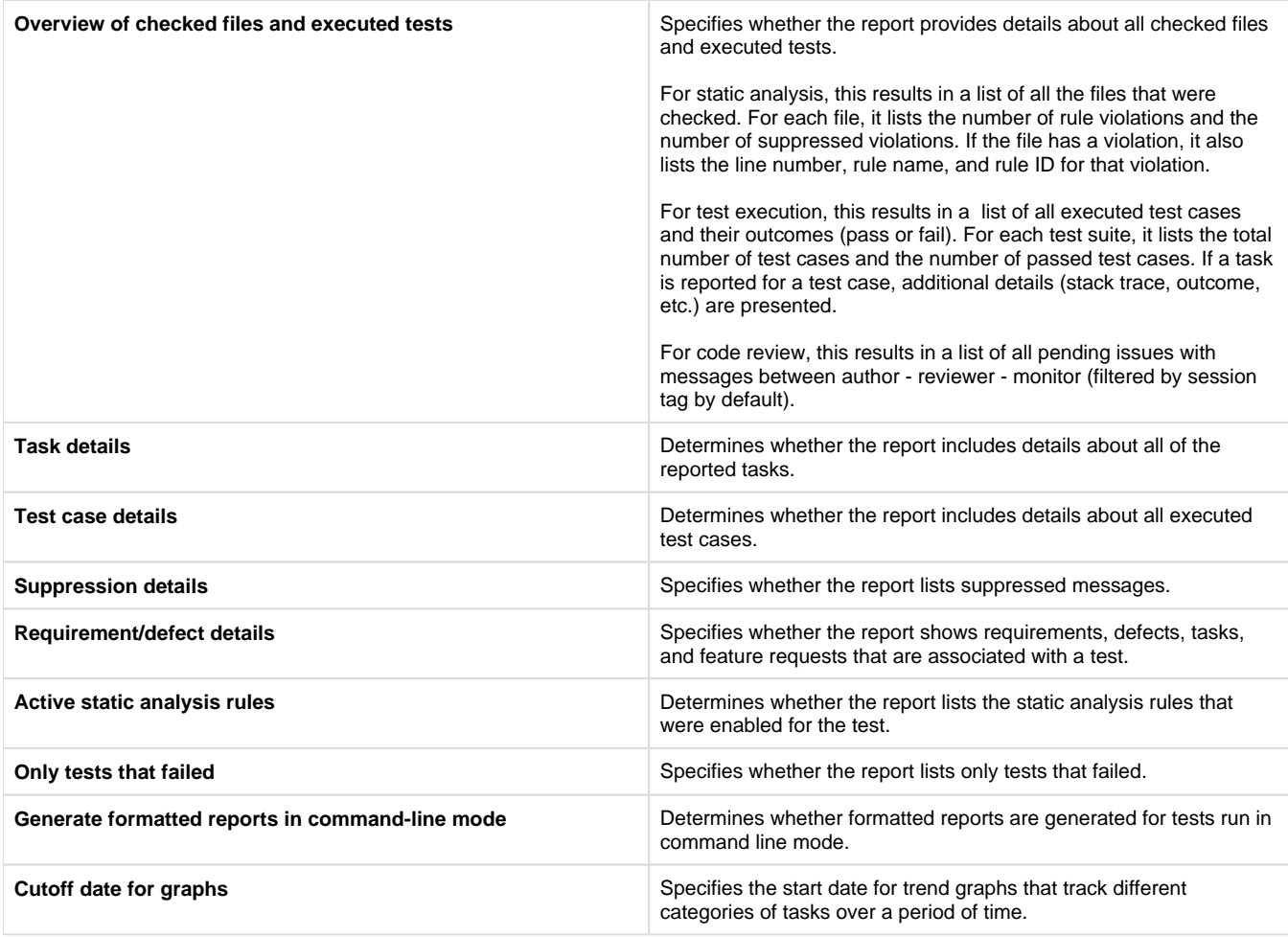

#### **HTML Report Hyperlinks for Requirement/Defect Details**

If you are specifying a URL for the artifact (e.g., as a C/C++test test property), that URL will be available as a hyperlink in HTML reports.

If want to create hyperlinks and you are specifying artifact associations using only the artifact ID as specified in [Change-based Testing and](https://docs.parasoft.com/display/CPPDESKE1032/Change-based+Testing+and+Traceability)  [Traceability](https://docs.parasoft.com/display/CPPDESKE1032/Change-based+Testing+and+Traceability), you can use local properties to specify how the ID maps to a URL.

For example:

- report.assoc.url.pr[=https://bugzilla.parasoft.com/show\\_bug.cgi?id=\[%ID%\]](https://bugzilla.parasoft.com/show_bug.cgi?id=[%ID%)
- report.assoc.url.jira=[https://jira.parasoft.com/browse/\[%ID%](https://jira.parasoft.com/browse/[%ID%)]
- report.assoc.url.fr[=https://bugzilla.parasoft.com/show\\_bug.cgi?id=\[%ID%](https://bugzilla.parasoft.com/show_bug.cgi?id=[%ID%)]
- report.assoc.url.task=[http://concerto.parasoft.com.pl:8080/grs/jsf/planning/task/edit\\_task.jsf?entityId=\[%ID%\]](http://concerto.parasoft.com.pl:8080/grs/jsf/planning/task/edit_task.jsf?entityId=[%ID%)

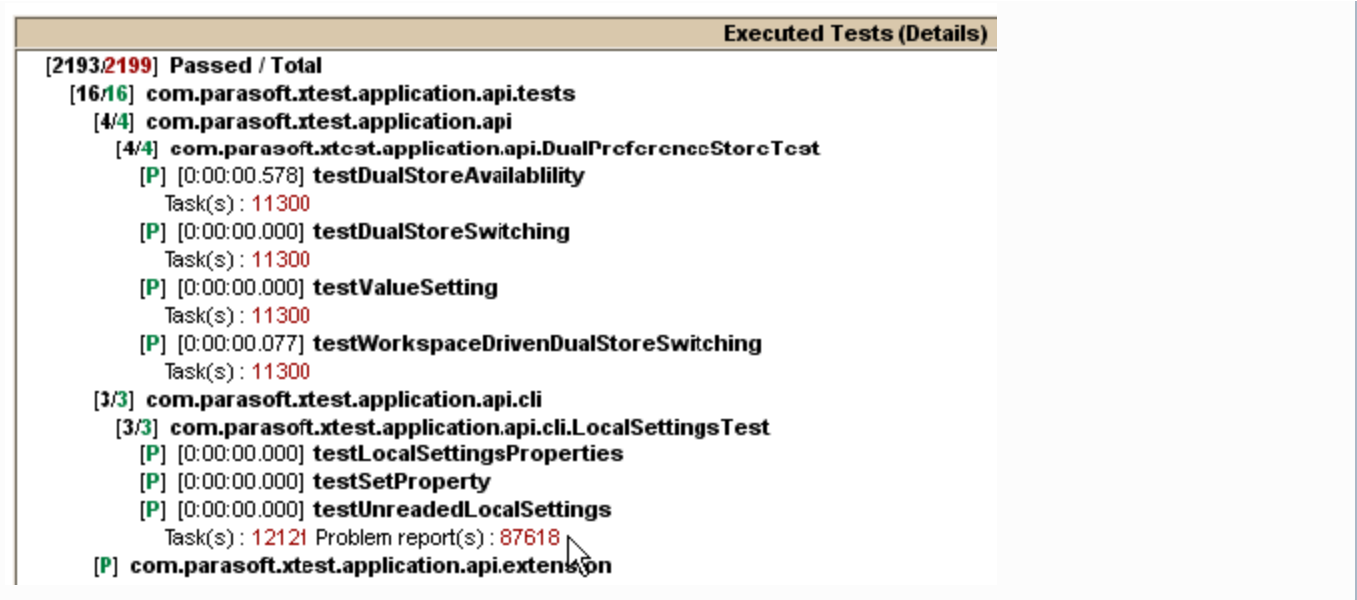

## **Report Format**

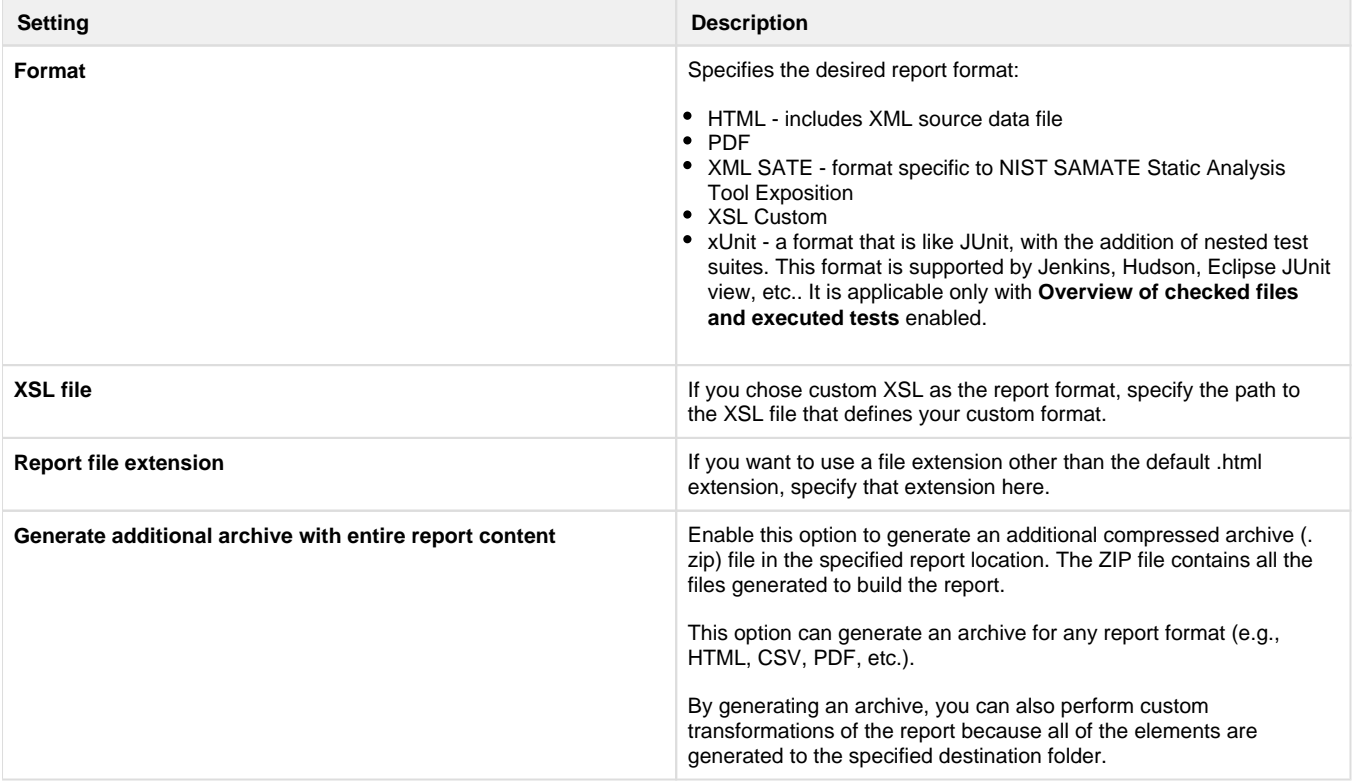

## **Advanced Settings**

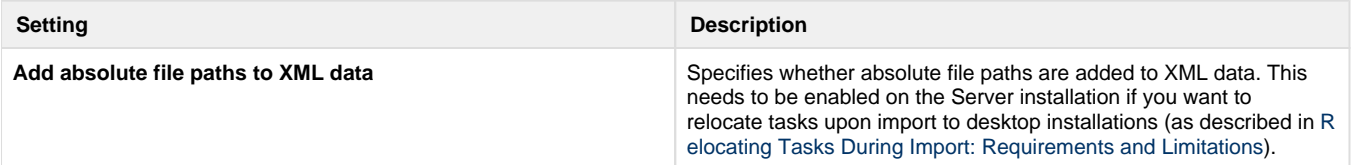

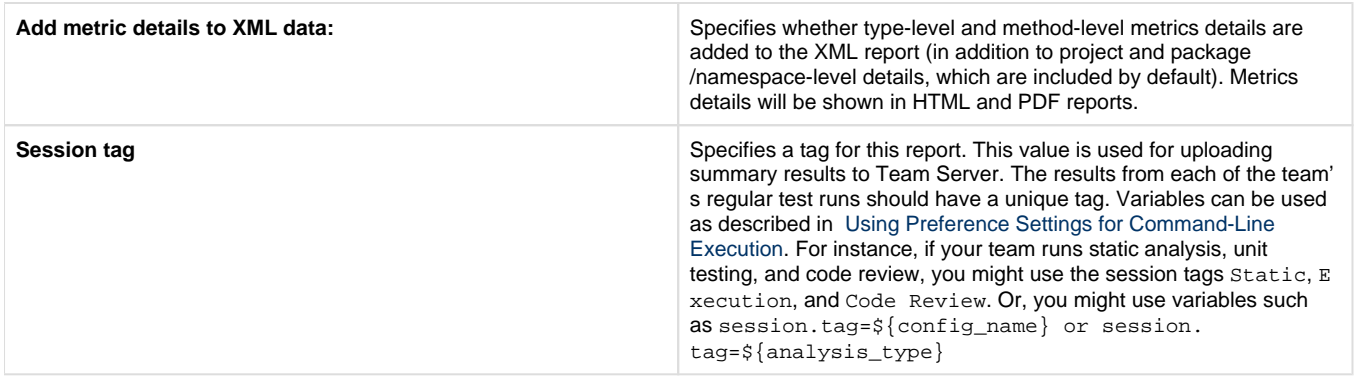

## <span id="page-3-0"></span>**From localsettings**

Reporting options can be specified in localsettings (e.g. for sharing team-wide settings via DTP or specifying options at the command line). See [C](https://docs.parasoft.com/display/CPPDESKE1032/Configuring+Localsettings) [onfiguring Localsettings](https://docs.parasoft.com/display/CPPDESKE1032/Configuring+Localsettings) for details.

## <span id="page-3-1"></span>**Support for Custom Report Formats**

You can customize locally-generated and emailed reports by building a custom XSL transformer that specifies how you want the results formatted. For instance, you could use a custom transformer to map data into the format you need to demonstrate compliance to an internal security policy.

To specify a custom report format, you need to:

- 1. Create an XSL file that specifies how you want to transform the XML data.
- 2. In the Preferences panel's Reports page, specify the location of this XSL file, as well as the extension that should be assigned to the resulting file.
	- Alternatively, you can specify this information in a localsettings file via the settings (results.)report.custom.extension and (results.)report.custom.xsl.file.

### **Available Parameters**

The following parameters can be used in custom XSL files:

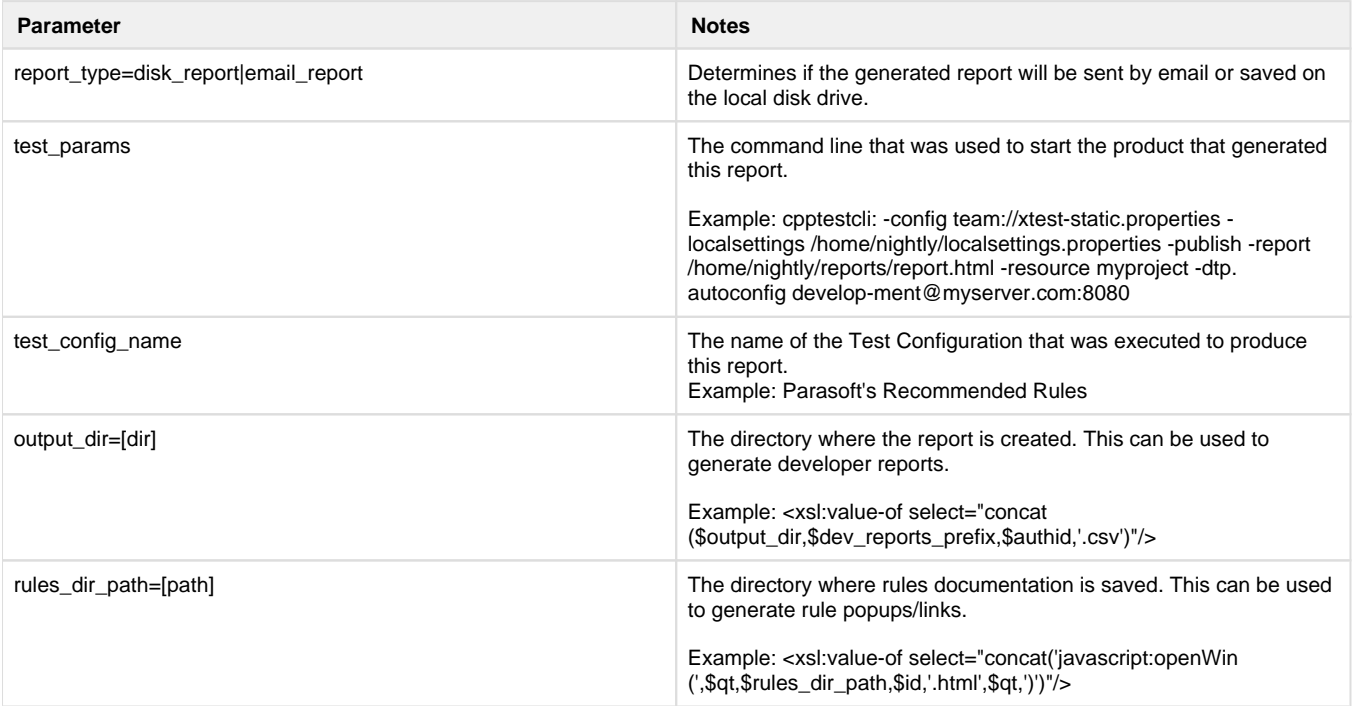

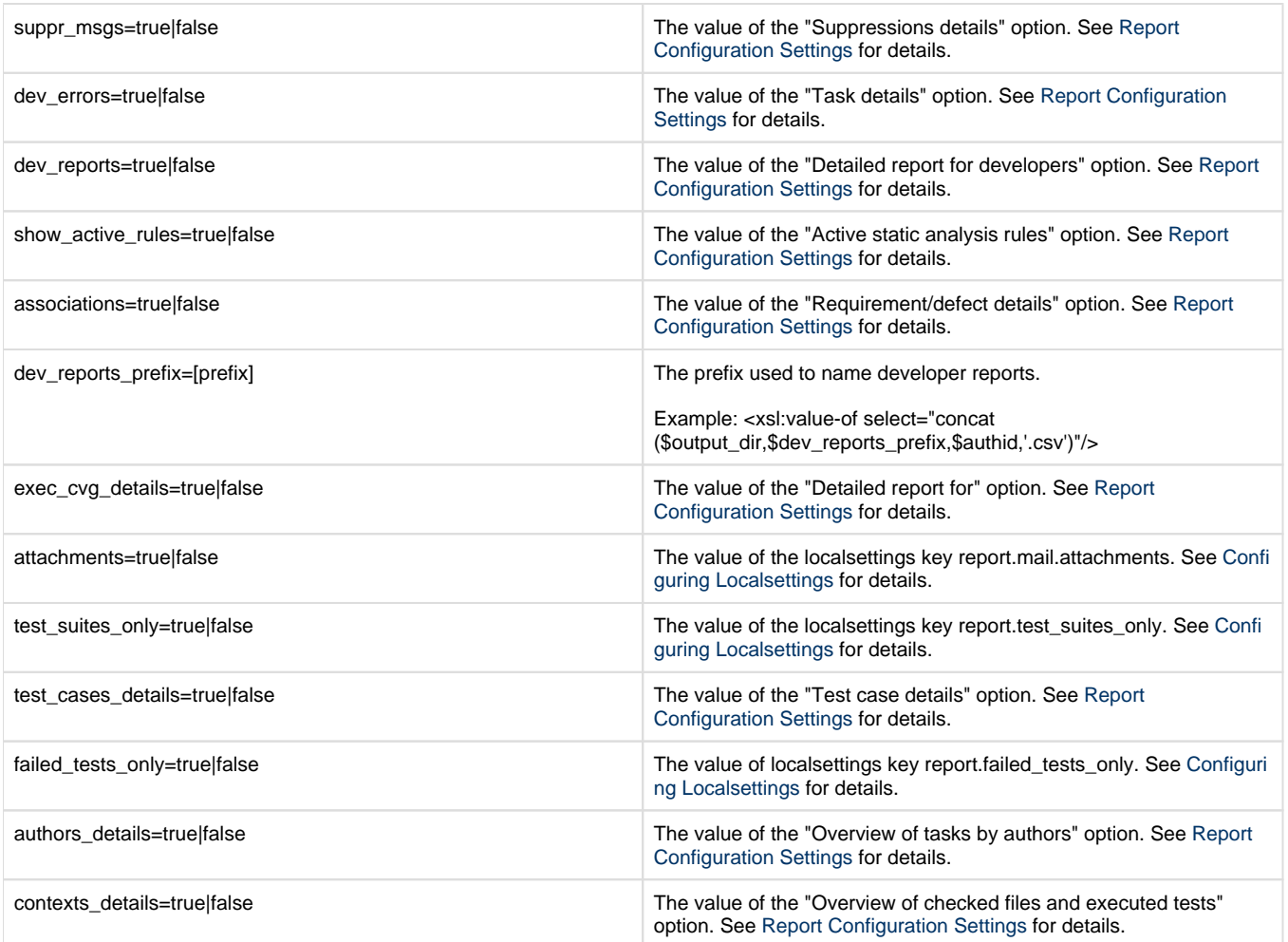

## **Samples**

For additional guidance, see the following files:

### **Local Reports**

- XML Schema: reports.xsd
- Sample XML with a variety of results: rep\_example.xml
	- Note that this report is used by all transformations below
- Sample transformation to a plain text CSV file XSL file: csv.xsl
	- result: csv.txt
- Sample transformation to an HTML table with a violations list
	- XSL file: html\_table.xsl
	- result: html\_table.html
- Sample transformation to an HTML table with author/violations statistics
	- XSL file: stats\_table.xsl
	- result: stats\_table.html
- Sample developer report transformation to a CSV file
	- XSL file: csv\_dev.xsl
	- result: csv\_dev.csv
	- Sample developer report transformation to an HTML file
		- XSL file: html\_dev.xsl
		- result: html\_dev.html